## Minicurso de **LATEX**

Viviane Maranh˜ao viviane@ime.usp.br

Março de 2013

ii

# Sumário

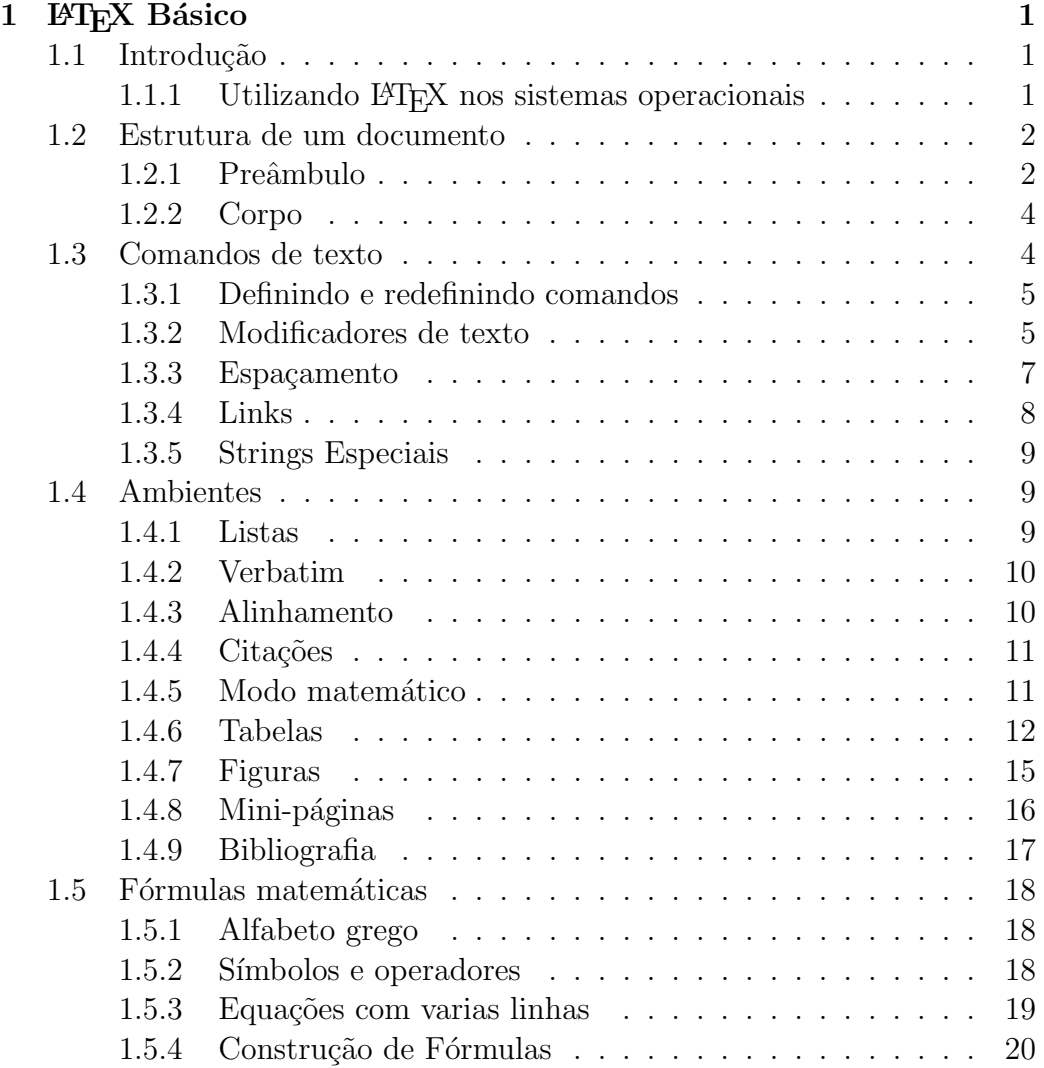

## $SUM\acute{A}RIO$

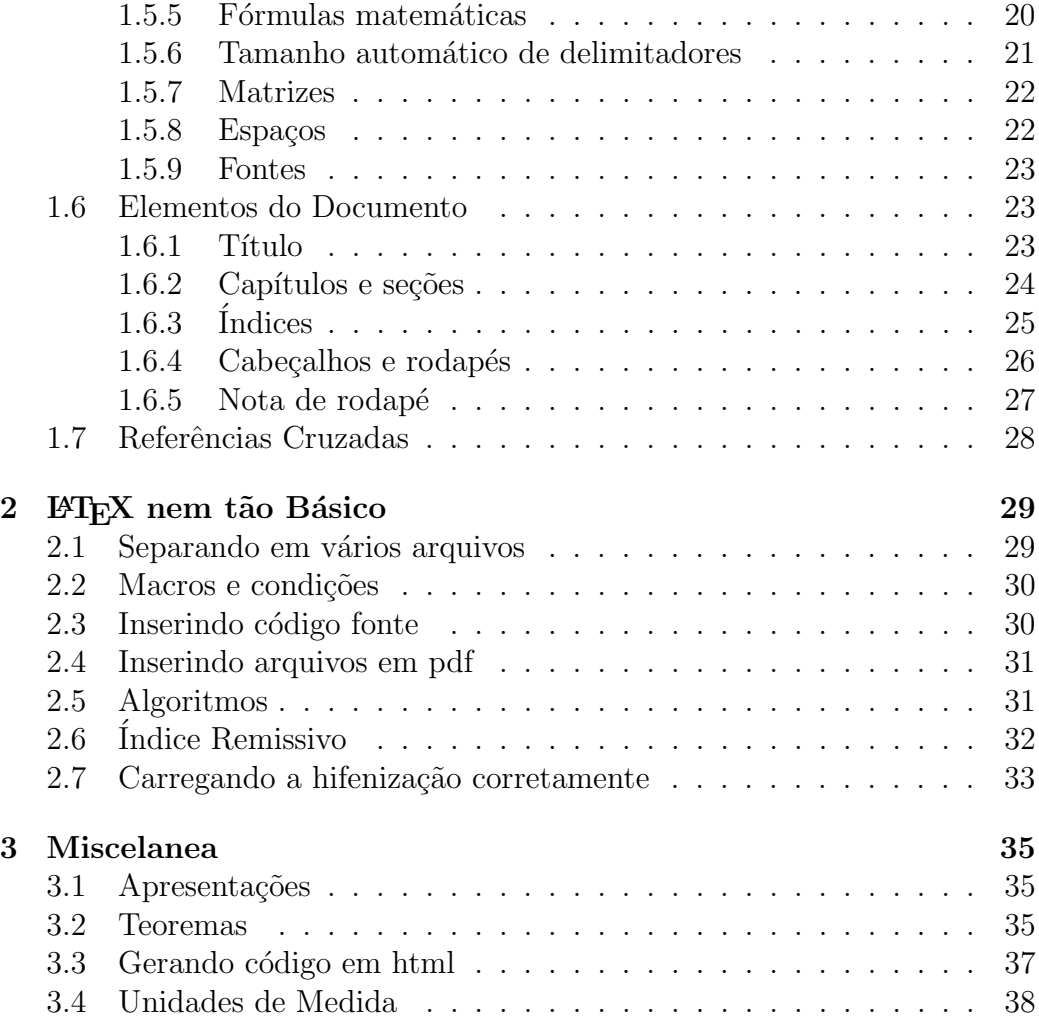

# Lista de Figuras

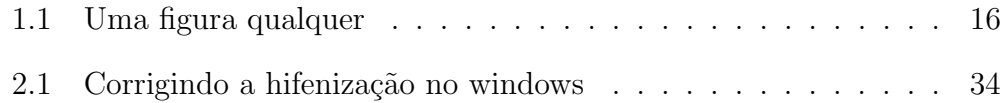

## Lista de Tabelas

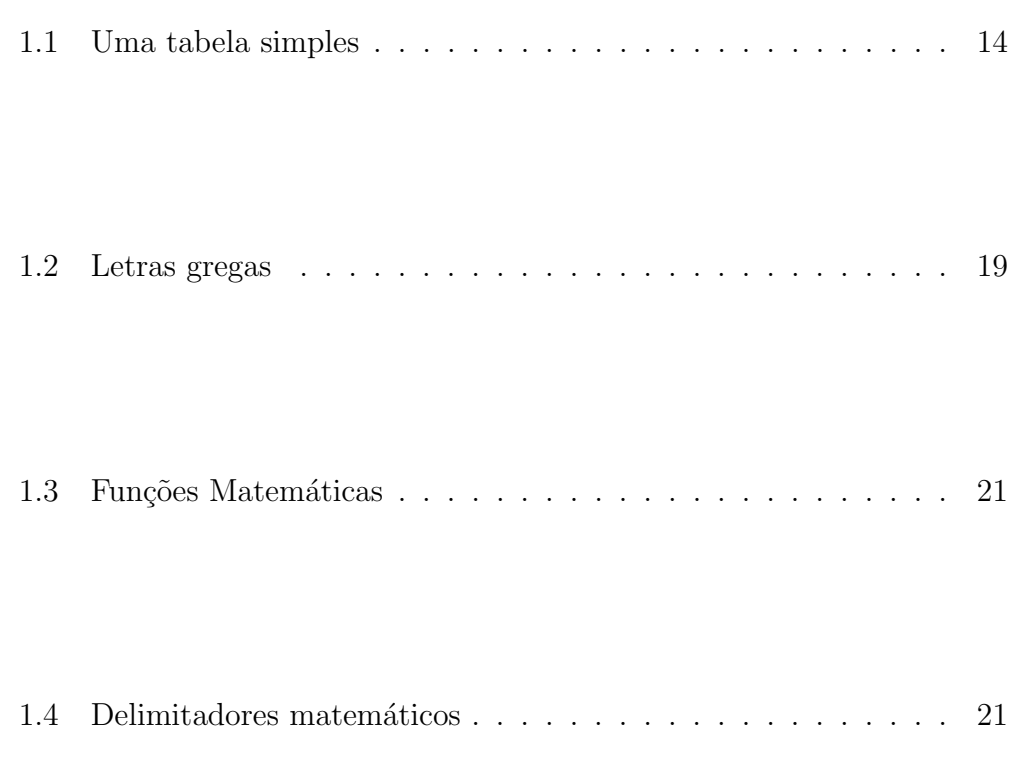

# <span id="page-8-0"></span>Capítulo 1

## LAT<sub>EX</sub> Básico

### <span id="page-8-1"></span>1.1 Introdução

Este é um tutorial bem simples de LATEX. Existe muito material disponível na internet, na documentação dos pacotes utilizados e também nas referências no final desse texto.

O LATEX ´e um sistema de prepara¸c˜ao de documentos de alta qualidade tipográfica, muito indicado para produção de documentos e textos científicos. Também pode ser utilizado para produção de outros documentos como relatórios, livros, apresentações, listas de exercícios e apostilas.

Um documento em LATEX pode ser escrito em qualquer editor de texto puro, uma vez que deverá passar por um processo de compilação para produzir o resultado desejado. Uma das vantagens de utiliza-lo é que não é necessario se preocupar com formatação, numeração de páginas e capítulos entre outras questões estruturais do documento pois isto é feito automaticamente.

#### <span id="page-8-2"></span>1.1.1 Utilizando  $\mu_{\text{Tx}}$  nos sistemas operacionais

Existem distribuições de LAT<sub>EX</sub> para diversos sistemas operacionais. Alguns editores de texto específicos para LAT<sub>EX</sub> possuem comandos prontos para o usu´ario, algum tipo de help embutido sobre comandos, recurosos de autocompletar e chamam diretamente o compilador, o que pode facilitar o trabalho, mas essencialmente, s˜ao editores de texto puro. Alguns exemplos de distribuições e editores:

- Para Windows: Distribuição MikTeX conjuntamente com o editor de textos [Led](http://www.latexeditor.org/)
- Para Linux: [TeX Live](http://www.tug.org/texlive/) conjuntamente com o editor de textos [Kile](http://kile.sourceforge.net/)

Essencialmente, para criar um documento .pdf a partir de um arquivo fonte arquivo.tex executamos

pdflatex arquivo.tex

Eventualmente mais de uma vez para que as referências sejam criadas corretamente.

### <span id="page-9-0"></span>1.2 Estrutura de um documento

Um documento em L<sup>A</sup>T<sub>E</sub>X é composto de um *preâmbulo* e um *corpo*. No preâmbulo são feitas as declarações de tipo de documento, configurações globais e são carregados os pacotes. O corpo contém o texto propriamente dito.

#### <span id="page-9-1"></span>1.2.1 Preâmbulo

Todo documento em LATEX deve começar com a declaração de que classe de documento está usando através do comando

 $\{documentclass[opcões]_{*classe*}\}$ 

As opções referem-se às opções do documento como: tamanho do texto (10pt, 12pt, 14pt), formato do papel (a4paper, a5paper, b5paper, letterpaper, legalpaper, executivepaper), o número de colunas (onecolumn, two column), orienta¸c˜ao da folha (landscape), impress˜ao s´o frente ou frente e verso (oneside, twoside), se deve iniciar uma nova página após o título do documento ou não (titlepage, notitlepage), se deve iniciar um novo capítulo em qualquer p´agina ou somente nas paginas da direita (openright, openany), entre outras. Podemos passar mais de uma opção separando-as por vírgula. e nem todas as op¸c˜oes funcionam para todas as classes de documento. A classe ´e referente `a classe do documento, pode ser: article, report, letter, book, slides, ou alguma outra vinda de instalação de um pacote externo, e deve ser única.

Neste documento utilizamos\documentclass[12pt]{book}.

Este também é o local para a declaração dos pacotes utilizados através do comando

 $\{\text{vase}\}\$  $\{pacote\}$ 

#### 1.2. ESTRUTURA DE UM DOCUMENTO 3

As opções variam de acordo com o pacote utilizado. Alguns pacotes (e suas opções) que podem ser úteis são:

- babel: Pacote para hifenização automática do texto. Para usar português do Brasil passar brazil como opção.
- inputenc: Especifica o tipo de encoding utilizado no fonte documento, pode ser cp1252, utf8, latin1, entre outros. Com este pacote caracteres com acentos podem ser digitados diretamente no código fonte, sem a necessidade de utilizar comandos especiais.
- fontenc: Caracteres com acentos são considerados um bloco só no arquivo gerado quando T1 é passado como opção, o que faz com que a hifenização funcione em palavras acentuadas e é útil inclusive para usar comandos de copiar e colar no documento pronto.
- indentfirst: Adiciona identação (tab) do primeiro parágrafo de cada capítulo, seção ou subseção.
- amssymb, amsmath: Habilitam alguns caracteres e comandos matemáticos especiais.
- hyperref: Para utilizar links internos e externos no documento. Como opções é possivel especificar a cor de cada tipo de link, entre outras.
- hypcap: Este é um pacote para ser usado em conjunto com o hyperref para fazer com que o link interno leve para o início de uma figura ou tqabela e não para o fim, onde está a legenda. A opção all habilite o pacote para figuras e tabelas, numeradas ou n˜ao.
- graphicx: Para inserir figuras em png. Como opção passamos pdftex para especificar que estamos produzindo um documento em .pdf.
- fancyhdr: Para personalizar o cabeçalho e rodapé.
- abntex: Pacote para escrever nas normas da abnt.
- natbib: Pacote para modificar a apresentação da bibliografia referenciada no texto.
- geometry: Pacote para configurar as dimensões das margens e largura da folha.

• tocbibind: Permite que se acrescente a bibliografia, índices e glorrarios no sumário.

#### <span id="page-11-0"></span>1.2.2 Corpo

O corpo do documento consiste em tudo aquilo que está inserido entre os seguintes comandos que delimitam o início e o final do documento:

#### \begin{document}

\end{document}

...

Todos os capítulos, seções e subseções devem estar inseridos entre estes comandos, o que for escrito após o fim do documento é ignorado pelo compilador.

### <span id="page-11-1"></span>1.3 Comandos de texto

O arquivo fonte do LAT<sub>EX</sub> contém o texto a ser processado e comandos que indicam como ele deve ser processado. Palavras são separadas por um ou mais espaços, parágrafos são separados por uma ou mais linhas em branco. Espaços ou linhas em branco extras não afetam a saída. Toda quebra de linha em um parágrafo (e hifenização, caso esteja habilitada) é feita automaticamente independente de onde ocorre a quebra de linha no editor de texto.

A maioria dos comandos do  $\langle \text{FTF} \rangle$  iniciam com o caractere  $\langle \cdot \rangle$ . Uma  $\langle \cdot \rangle$ sozinha produz um espaço. Duas  $\setminus (\setminus)$  indroduzem uma quebra de linha sem iniciar um novo parágrafo. Aguns caracteres são reservados por serem utilizados em comandos são eles:

& Separador de colunas

\$ Delimitador de fórmula matematica (na mesma linha do texto)

# Usado para definir o uso de argumentos em certos comandos

% Comentário. O compilador ignora tudo o que vir após o % em uma mesma linha

{ Delimita o ínicio do argumento de um comando

} Delimita o fim do argumento de um comando

Subescrito

#### ˆ Sobrescrito

~ Espaço inquebrável, usado quando não desejamos que o compilador separe duas palavras (com espaço entre elas) em linhas diferentes

Para exibir esse caracteres no texto eles devem ser escritos com um \ na frente. Portanto digitar no arquivo fonte:

 $\lambda$  \\$  $\lambda$  #  $\lambda$  \s  $\lambda$  \_ \{  $\lambda$  } \^{} \~{}

Produzirá a seguinte saída:

 $&$  \$ #  $%$   $_{-}$  { } ^ ~

A necessidade das chaves nos dois últimos símbolos é porque o uso da  $\setminus$ faz com que eles produzam acentos.

Outro caractere que requer atenção especial são as aspas. Para que produzam o efeito desejado, de "abre" e "fecha" nas aspas duplas elas devem ser abertas com dois acentos graves e fechadas com duas ap´ostrofes. Para aspas simples o procedimento é análogo.

#### <span id="page-12-0"></span>1.3.1 Definindo e redefinindo comandos

Para criar um novo comando usamos:  $\det{\{none\ do\ comando}\{instruções\}},$ sendo que o nome do comando deve começar com  $\ e$  é como ele será chamado e as instruções são os comandos a serem executados cada vez que ele for chamado. Isto pode ser util para concatenar dois ou mais comandos, ou trocar uma chamada grande de comando por uma menor.

Também é possível redefinir comandos já existentes com:  $\text{renewcommand}\{cmd}\{args[padrao]\{definição\}$ 

Onde cmd é nome de um comando á existente e que começa com  $\setminus$ , args é um inteiro de 1 a 9 que indica a quantidade de argumentos recebida pelo comando, se não for especificado é asumida como zero, padrao é usado para indicar que o primeiro argumento do comando é opcional e especificar o seu valor e *definição* contém a redefinição dos comandos através de novos comandos, sendo que a ocorrência de um parâmetro da forma #n será substituída pelo texto do n-ésimo argumento passado quando o comando for chamado .

#### <span id="page-12-1"></span>1.3.2 Modificadores de texto

 $E$  possível modificar a forma, tamanho e tipo das letras do texto através de comandos LATEX. Apresentamos alguns deles e o resultado produzido:

\textbf{Texto} Produz um texto em negrito: Texto

\textit{Texto} Produz um texto em itálico: Texto

\textrm{Texto} Produz um texto padr˜ao: Texto

\texttt{Texto} Produz um texto estilo m´aquina de escrever: Texto

\textsf{Texto} Produz um texto em sanserif: Texto

\textsc{Texto} Produz um texto em caixa alta: Texto

\underline{Texto} Produz um texto sublinhado: Texto

Com exceção deste último, os comandos anteriores funcionam somente no modo texto, para que funcionem no modo matem´atico, em geral, basta trocar o text por math nesses comandos. Em relação ao tamanho, da menor para maior:

\tiny Texto Produz: Texto \scriptsize Texto Produz: Texto \footnotesize Texto Produz: Texto \small Texto Produz: Texto \normalsize Texto Produz: Texto \large Texto Produz: Texto \Large Texto Produz: Texto \LARGE Texto Produz: <sup>'</sup>Iexto \huge Texto Produz: Texto \Huge Texto Produz: Texto

Note que o texto nesses casos n˜ao vem entre chaves. Assim que o tamanho da fonte é modificado ela permanece neste tamanho até que seja alterada novamente, no nosso texto após cada exemplo retornamos para \normalsize. Tambem é possível utilizar o pacote color para produzir um texto colorido. Por exemplo: \color{blue}Texto

Produzirá Texto.

Novamente, alterar a cor do texto altera para o restante do documento, portanto foi preciso executar  $\coloneq$  color $\{black}$  para voltar à cor original após o exemplo. Outra maneira de fazer isto seria colocando tudo entre chaves, ou seja, {\color{blue}Texto} modificar´a apenas a cor de Texto e n˜ao do restante do documento.

Para criar uma nova cor podemos usar o padrão RGB e (preferencialmente) no preâmbulo do documento utilizar:

\definecolor{nome da cor}{RGB}{#vermelho,#verde,#azul}".

Por exemplo, o comando \definecolor{roxinho}{RGB}{140,20,100} produz esta cor.

Tamb´em podemos estar interessados em enfatizar determinada parte do

texto com  $\emptyset$ : Em geral isto implica em deixá-lo itálico, mas em uma linha já itálica ele voltará à formatação original, como podemos ver a seguir:

\emph{Enfatizar texto já enfatizado gera um texto \emph{normal} como resultado.}

Enfatizar texto já enfatizado gera um texto normal como resultado.

#### <span id="page-14-0"></span>1.3.3 Espaçamento

Alguns comandos permitem introduzir ou remover manualmente um espaçamento no texto:

- \hspace{tamanho} produz um espaçamento horizontal de tamanho definido pelo usuário. O tamanho pode ser negativo, funcionando como recuo, e deve vir com unidade de medida, por exemplo, cm.
- \vspace{tamanho} produz um espaçamento vertical de tamanho definido pelo usuário.
- \hfill indroduz espaços entre os textos à direita e a esquerda dele para preencher a largura da página.
- $\sqrt{\frac{\text{width}}{\text{width}}}$  indroduz espaços entre os textos à direita e a esquerda dele para preencher a altura da página.
- \\[tamanho] produz um espaçamento vertical de tamanho definido pelo usuário antes de iniciar uma nova linha.
- \newline inicia uma nova linha.
- $\bullet$  \newpage inicia uma nova página.
- \noindent remove o espaçamento antes do início do parágrafo

Podemos também usar o pacote setspace para modificar o espacamento entre as linhas, o que é feito através dos comandos:

 $\bullet$  \doublespacing: Linhas com espaçamento duplo.

- $\bullet$  \onehalfspacing: Linhas com espaçamento 1,5.
- $\bullet$  \singlespacing: Linhas com espaçamento simples.

Após o uso de um desses comandos espaçamento permanece o especificado, até que um novo comando de espaçamento seja dado.

#### <span id="page-15-0"></span>1.3.4 Links

Podemos fazer referências internas e externas através do pacote hyperref. Na sua declaração é possivel passar opções de customização dos links e do documento pdf gerado como:

- driver: driver do compilador, pdftex para gerar pdf, este é um item obrigatório.
- bookmarks (=true,false): mostra ou esconde os bookmarks quando apresentando o documento.
- unicode (=false,true): permite o uso de caracteres unicode nos bookmarks.
- **pdftoolbar** ( $=$ true, false): mostra ou esconde a barra de ferramentas do visualizador.
- pdfmenubar (=true,false): mostra ou esconde a barra de menu do visualizador.
- pdffitwindow  $(=true, false)$ : ajusta o tamanho inicial da página na janela.
- pdftitle  $(=\{\text{texto}\})$ :Define o título do documento a ser mostrado na seção info do visualizador.
- pdfauthor  $(=\{\text{texto}\})$ : Define o autor do documento a ser mostrado na seção info do visualizador.
- pdfnewwindow (=true,false): Indica se uma nova janela deve ser aberta caso um link aponte para fora do documento.

#### 1.4. AMBIENTES 9

• colorlinks (=false,true): Contorna os links com frames coloridos (false) ou colore o texto dos links (true). Essa cor pode ser configurada usando as opções (com os valores default):  $\textbf{linkcolor}$  (=red): Cor dos links internos (seções, páginas...) citecolor (=green): Cor de itens de citação (bibliografia) filecolor (=magenta): Cor de links para arquivos color of file links urlcolor  $(=cyan)$ : Cor de links URL

```
Neste documento declaramos no preâmbulo:
\usepackage[pdftex,plainpages=false,pdfpagelabels,pagebackref,
colorlinks=true,citecolor=black,linkcolor=black,urlcolor=black,
filecolor=black,bookmarksopen=true]{hyperref}
```
Para criar um link fazemos \href{url}{texto}. A url é o endereço do site ou do arquivo que queremos referenciar e o texto é o que será impresso no documento.

#### <span id="page-16-0"></span>1.3.5 Strings Especiais

Existem algumas strings prontas que podem ser chamadas através de comandos. Muitos deles ser˜ao apresentados e utilizados ao longo do texto, e neste momento damos destaque para \LaTeX que produz a string LATEX. Por ser um comando ele ignorará os espaços subsequentes, portanto para que seja produzido um espaço em branco após a string (nessa e em todas outras)  $\acute{\text{e}}$  preciso incluir uma barra  $\backslash$  após o comando.

### <span id="page-16-1"></span>1.4 Ambientes

Um ambiente é uma região do texto que tem um tratamento especial. Um ambiente é iniciado com \begin e terminado cum \end, seguidos do nome do ambiente entre chaves

#### <span id="page-16-2"></span>1.4.1 Listas

Através do ambiente itemize podemos escrever os itens em uma lista com bullets:

```
\begin{itemize}
\item Primeiro item
\item Segundo item
\item ...
\end{itemize}
                                      • Primeiro item
                                      • Segundo item
                                      \bullet ...
Usar uma lista numerada com enumerate:
\end{enumerate}
\item Primeiro item
\item Segundo item
\item ...
\end{enumerate}
                                      1. Primeiro item
                                     2. Segundo item
                                     3. ...
Ou ainda usar uma lista personalizada com description:
\begin{description}
\item[1-] Primeiro item
\item[2-] Segundo item
\item[3-] ...
\begin{description}
                                   1- Primeiro item
                                   2- Segundo item
                                   3- ...
```
 $E$  possivel ainda aninhar uma lista dentro de outra, começando uma lista nova dentro de um item.

#### <span id="page-17-0"></span>1.4.2 Verbatim

Algumas vezes pode ser de interesse digitar o texto livremente sem que o compilador de fato interprete os comandos, como fizemos várias vezes texto para ilustar exemplos de comandos. Para isto é possível utilizar o ambiente verbatim. Todo o texto que estiver dentro deste ambiente é apresentado exatamente como digitado, incluindo quebras de linha e comandos.

Uma maneira mais compacta de produzir o mesmo efeito para textos mais curtos é através do comando \verb|texto|. Tudo o que vier entre | ´e mostrado da forma que foi digitado. O uso do | como delimitador nesse comando não é exclusivo, também funcionaria com outros caracteres desde que não sejam letras,  $*$  ou espaço.

#### <span id="page-17-1"></span>1.4.3 Alinhamento

Podemos modificar o alinhamento do texto através de alguns ambientes:

#### 1.4. AMBIENTES 11

- $\bullet$  flushleft: Alinha o texto à esquerda.
- flushright: Alinha o texto à direita.
- center: Centraliza o texto.

#### <span id="page-18-0"></span>1.4.4 Citações

Para dar destaque à citações ou exemplos podemos usar o ambiente quote. Um exemplo de saída para o uso deste ambiente pode ser visto a seguir:

Esta é uma citação.

#### <span id="page-18-1"></span>1.4.5 Modo matemático

O ambiente matemático é bastante utilizado nos documentos acadêmicos de LATEX da área das ciências exatas pois é nele em que são escritas fórmulas, equações e outros elementos matemáticos. Um pacote bastante utilizado para aumentar ainda mais as possibilidades de escita matemática é o amsmath, recomendamos utilizá-lo, muitos dos comandos apresentados aqui assumirão este pacote carregado.

Podemos inserir uma fórmula no meio de um parágrafo com texto através de \$formula\$, ou dar a ela um destaque especial, fazendo com que seja inserida em uma nova linha através de \$\$formula\$\$. O resultado é o seguinte:

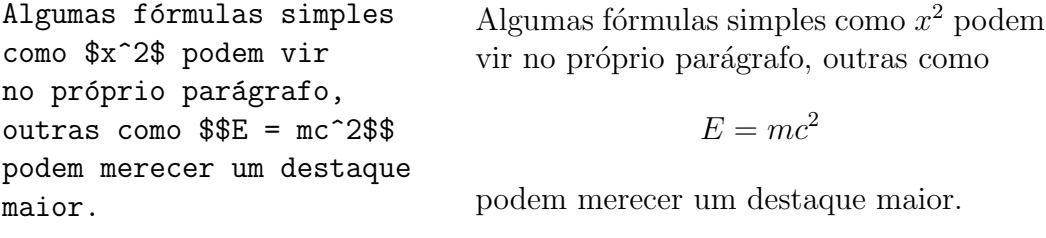

Um terceira forma de entrar no modo matemático é utilizando o ambiente equation que produz uma equação destacada e numerada (ou sem número se vier acompanhada de um asterisco: equation\*). Ao invés do número é possível definir um texto específico para a equação através do comando  $\tau$ tag{texto}. Neste caso, quando o a equação for referenciada aparecerá o texto da tag e não um número de equação. Um exemplo:

\begin{equation}  $A^{\uparrow}{i}_{\text{min}} = B^{\uparrow}{j}_{\text{min}}$ \tag{transposta} \end{equation}

$$
A_j^i = B_i^j \t(transposta)
$$

Utilizando a equação no mesmo parágrafo pode ser necessário instruir o compilador para que mostre corretamente a f´ormula, colocando ´ındices embaixo do símbolo de somatório e não ao lado, por exemplo. Isto é feito através do comando \displaystyle dentro da equação, imediatamente antes do trecho que queremos que seja exibido corretamente.

Mais adiante apresentaremos, sem esgotar o assunto, alguns dos comandos utilizados para produzir escrita matemática.

#### <span id="page-19-0"></span>1.4.6 Tabelas

Uma tabela é especificada pelo ambiente **tabular**. É possivel utilizar linhas horizontais e verticais sem se preocupar com a largura das colunas que é calculada automaticamente pelo LAT<sub>EX</sub>. A criação de uma tabela é feita da seguinte forma:

 $\begin{cases}$  \begin{tabular}{ $\epsilon$ spec}

O argumento espec especifica a quantidade e alinhamentos das colunas:

- | adiciona uma linha vertical;
- l indica uma coluna alinhada à esquerda;
- r indica uma coluna alinhada à direita;
- c indica uma coluna com texto centralizado;
- p{largura} indica uma coluna especial com texto justificadocapaz de quebrar linhas, com a largura especificada com unidade de medida.

Para preencher a tabela usamos & para passar para a próxima coluna, \\ para terminar uma linha e partir para uma nova e \hline para criar uma linha horizontal. É possível também adicionar linhas parciais com o comando \cline{j-i} onde  $j$  e i são as colunas que conterão a linha. Para que a tabela seja criada com sucesso é preciso que todas as linhas contenham o mesmo numero de colunas que o declarado na especificação da mesma.

#### 1.4. AMBIENTES 13

Para mesclar colunas de células podemos usar o comando

 $\mathcal{m}\$  {formato}{texto}

que concatena o número de colunas especificado por num com o alinhamento especificado por *formato* e possui como conteúdo texto

Uma tabela pode ser inserida dentro do ambiente table o que faz dela um objeto flutuante. Vantagens de utilizar esse tipo de ambiente é a posi-¸c˜ao correta da tabela no texto, sem que seja quebrada em das p´aginas, por exemplo, faz com que a tabela apareça em um índice de tabelas e também a inserção de rótulos e legendas. Para usar este ambiente primeiramente é preciso usar o comando

#### $\begin{bmatrix}$ begin{table}[pos]

Onde pos indica a posição desejada para se posicionar a tabela vericalmente na página e pode ser:

- h, no local onde o texto ocoreu;
- $\bullet$  **t**, no topo da página;
- $\bullet$  **b**, no fim da página;
- **p**, em uma página especial contendo somente objetos flutuantes;
- !, ignora alguns parâmetros internos;

Caso seja passada mais de uma opção, a preferência é da que apareceu primeiro, caso nenhuma opção seja passada é utilizado [tbp]. Para adicionar uma legenda usamos ainda dentro do ambiente table o comando  $\text{Caption}$ [legenda curta]{legenda longa} onde a legenda longa é a que será exibida junto com a tabela e a legenda curta, opcional, será exibida no ´ındice.

Muitas vezes, conforme o LAT<sub>EX</sub> não encontra posição adequada para inserir um objeto flutuante, de acordo com o especificado pelo usuário, ele vai acumulando-os em uma pilha e desalocando conforme surgem as oportunidades. Para forçar um esvaziamento do buffer, descarregando os objetos flutuantes acumulados no arquivo, podemos utilizar os comandos \clearpage e \cleardoublepage que adicionam todas as figuras remanescentes na pilha e iniciam uma nova página.

A seguir apresentamos uma tabela criada como objeto flutuante e os comandos utilizados para que fosse gerada:

<span id="page-21-0"></span>

|         |  | Centro   Direita   Esquerda |  |  |  |
|---------|--|-----------------------------|--|--|--|
| Números |  |                             |  |  |  |
|         |  |                             |  |  |  |
|         |  |                             |  |  |  |

Tabela 1.1: Uma tabela simples

```
\begin{table}[ht]
\begin{center}
\begin{tabular}{|c|r|l|}
\hline
Centro & Direita & Esquerda \\
\hline
\hline
\multicolumn{3}{|c|}{Números}\\
\hline
1 & 2 & 3 \\ \cline{2-3}
4 & 5 & 6 \\
\hline
\end{tabular}
\caption{Uma tabela simples}
\end{center}
\end{table}
```
Para mesclar facilmente as linhas das células podemos usar o pacote multirow que possui o comando \multirow que funciona de maneira análoga ao \multicolumn, sendo que é possível passar como posição um \*, indicando que o compilador deve procurar pelo melhor ajuste, e é preciso deixar a posi-¸c˜ao correspondente da coluna cujas linhas est˜ao sendo mescladas em branco. Um pequeno exemplo:

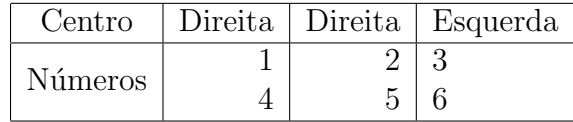

\begin{tabular}{|c|r|r|l|} \hline Centro & Direita & Direita & Esquerda \\

```
\hline
\multirow{2}{*}{Números} & 1 & 2 & 3 \\
& 4 & 5 & 6 \\
\hline
\end{tabular}
```
### <span id="page-22-0"></span>1.4.7 Figuras

Para inserir figuras no documento é preciso primeiro carregar o pacote graphicx com o driver adequado, por exemplo:

\usepackage[pdftex]{graphicx}

Com o driver acima podemos incluir figuras em .png e .jpg através do comando:

#### \includegraphics[opt]{arquivo}

Como opt podemos passar as opções:

- width: Redimenciona a figura para a largura especificada
- height: Redimenciona a figura para a altura especificada
- angle: Rotaciona a figura no sentido horário (em graus)
- scale: Redimensiona a figura na proporção especificada.

 $E$  arquivo  $\acute{e}$  o nome do arquivo com a figura, com o caminho. Caso não seja especificado o caminho o compilador irá assumir que a figura está no mesmo diretório que o arquivo fonte. É possivel especificar um caminho  $\langle$ inico para todas as figuras através do comando  $\langle$ graphicspath{caminho} no preâmbulo do documento, lembrando que o caminho deve conter a barra no final.

Assim como nas tabelas, existe um ambiente específico para tratar uma figura como um objeto flutuante chamado figure que permite inserir legendas, aparecer em um índice de figuras e funciona de maneira simular à vista na seção  $1.4.6$ .

A seguir um exemplo de inserção de figura e os comandos efetuados:

```
\begin{figure}[h!t]
\centering
\includegraphics[scale = 2]{figura.jpg}
\caption{Uma figura qualquer}
\end{figure}
```
<span id="page-23-1"></span>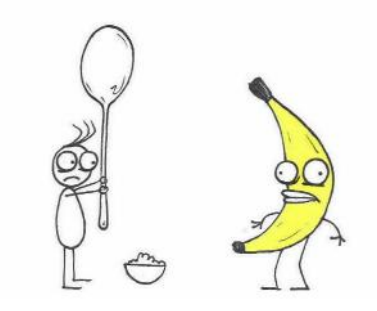

Figura 1.1: Uma figura qualquer

#### <span id="page-23-0"></span>1.4.8 Mini-páginas

Para escrever um pedaço do texto em duas colunas, inclusive podendo inserir figuras e tabelas, ou para dar certos destaque para algum pedaço do texto é possível criar uma mini-página. Cada mini-página é criada da seguinte forma:

\begin{minipage}[pos]{largura} texto \end{minipage}

Onde pos é o alinhamento vertigal da mini-página  $(b,t,c)$  e a largura é a largura da página. Para produzir duas colunas podemos fazer por exemplo:

```
\begin{minipage}{5cm}
Primeira coluna
\end{minipage}
\framebox{
\begin{minipage}{6cm}
Segunda coluna
 \end{minipage}
}
```
Produzindo: Primeira coluna  $\log$ Segunda coluna

Obs: O comando \framebox utilizado na segunda coluna fez com que a p´agina estivesse dentro de uma caixa. Opcionalmente ele pode receber como primeiro argumento a largura da caixa e como segundo a posição.

<span id="page-24-2"></span> $E$  possível ainda alternar entre duas e uma coluna com os comandos \twocolumn[titulo] e \onecolumn onde o título é um argumento opcional para aparecer no início da página. Esses comandos iniciam uma nova p´agina com a quantidade de colunas especificada.

#### <span id="page-24-0"></span>1.4.9 Bibliografia

Para incluir uma seção com as referências bibliográficas devemos usar o ambiente thebibliography, seguido de um parâmetro com o número máximo de referências que serão incluídas.

Cada entrada é adicionada precedida do comando:

 $\big\{\phi(tulo)\{marcador\}$ 

Como marcador usamos uma palavra com a qual faremos referencia desta entrada bibliográfica durante o texto através do comando  $\ref{marcador}.$ Como rótulo passamos como deve aparecer a referência no texto, caso não seja especificado são gerados números. Por exemplo:

Temos uma referência em [\[REFe\]](#page-24-1).

Temos uma refer^encia em \cite{referencia}. \begin{thebibliography}{99} \bibitem[REFe]{referencia} Uma referencia qualquer. \end{thebibliography}

## Referências **Bibliográficas**

<span id="page-24-1"></span>[REFe] Uma referencia qualquer.

[17](#page-24-2)

Para trabalhar com muitas referências pode ser indicado utilizar o programa BibTeX que vem junto com a distribuição L<sup>AT</sup>EX. Com ele é possível criar uma base bibliográfica pessoal unificada em um arquivo separado e só incluir no documento as referências que de fato apareceram no texto e também com a formatação correta de título, autor, editora em cada referencia. Existem sites que disponibilizam as entradas no formato do BibTeX de diversos livros, artigos e outros documentos. Para inserir um arquivo de bibliografia no documento fazemos:

#### \bibliographystyle{estilo} \bibliography{arquivo}

Onde estilo é o estilo de citação e pode ser plain, com referencias em ordem alfabética e rótulos numéricos,  $alpha$ , com referencias em ordem alfabética e rótulos com nome do autor e ano de publicação, unsrt, com referências em ordem de citação e rótulos numéricos, *abbry*, com referencias em ordem alfab´etica e r´otulos num´ericos e compactos (e outros mais vindos de outros pacotes) e arquivo é o nome do arquivo com as entradas, sem extensão.

## <span id="page-25-0"></span>1.5 Fórmulas matemáticas

Como vimos anteriormente, para digitar fórmulas matemáticas é preciso estar em um ambiente matem´atico. Veremos agora como escrever o texto dessas fórmulas, assumindo novamente pacotes como amsmath e amssymb carregados.

Caracteres como + − = < > / : !' | [ | ( ) podem ser digitados diretamente. Chaves são interpretadas como delimitadores de grupo e para serem impressas devem vir com  $\setminus$  como no modo texto. Espaços em branco s˜ao ignorados pelo compilador e, como padr˜ao, todas as letras s˜ao escritas em itálico.

#### <span id="page-25-1"></span>1.5.1 Alfabeto grego

A tabela [1.2](#page-26-1) apresenta a lista de caracteres do alfabeto grego e o comando correspondente, a primeira coluna são as maiúsculas. As letras que não aparecem na lista s˜ao ma´ıusculas correspondentes `as mai´usculas do alfabeto romano tradicional.

#### <span id="page-25-2"></span>1.5.2 Símbolos e operadores

Apresentamos agora alguns símbolos bastante frequentes, assumindo que o pacote amssymb foi carregado. Existem muitos s´ımbolos definidos e a lista completa com estes s´ımbolos pode ser vista em:

[http://www.ctan.org/tex-archive/info/symbols/comprehensive/.](http://www.ctan.org/tex-archive/info/symbols/comprehensive/)

<span id="page-26-1"></span>

|          | <b>\Gamma</b>     |          | $\alpha$ \alpha           |                   | $\kappa$ \kappa     |               | $\sigma$ \sigma        |
|----------|-------------------|----------|---------------------------|-------------------|---------------------|---------------|------------------------|
| Δ        | <b>\Delta</b>     |          | \beta                     |                   | $\times$ \varkappa  |               | $\varsigma$ \varsigma  |
| $\Theta$ | \Theta            | $\gamma$ | \gamma                    |                   | $\lambda$ \lambda   | $\tau$        | \tau                   |
|          | $\Lambda$ \Lambda |          | \delta                    | $\mu$             | $\mu$               |               | $v \in \text{upsilon}$ |
|          | $\Xi$ \Xi         |          | $\epsilon$ \epsilon       |                   | $\nu$ \nu           | $\varnothing$ | \phi                   |
|          | $\Pi \ \Psi$      |          | $\varepsilon$ \varepsilon |                   | $\xi \ \forall x$ i |               | $\varphi$ \varphi      |
|          | $\Sigma$ \Sigma   |          | $\zeta$                   | $\Omega$          | $\circ$             |               | $\chi$ \chi            |
| Υ        | <b>\Upsilon</b>   | п        | \eta                      |                   | $\pi$ \pi           |               | $\psi$ \psi            |
| Φ        | $\Phi$            | H        | \theta                    | $\varpi$          | $\varphi$           | $\omega$      | \omega                 |
| Ψ        | $\forall$ Psi     | ıΨ       | \vartheta                 | Ω                 | \rho                |               | $F \left\{ \right\}$   |
| $\Omega$ | <b>\Omega</b>     |          | $\iota$ \iota             | $\overline{\rho}$ | \varrho             |               | $\partial$ \partial    |

Tabela 1.2: Letras gregas

Um outro site bastante útil é o [Detexify](http://detexify.kirelabs.org/classify.html)<sup>2</sup> que permite ao usuário desenhar o s´ımbolo que deseja conhecer e apresenta algumas sugest˜oes de resultados.

#### <span id="page-26-0"></span>1.5.3 Equações com varias linhas

É possível criar uma equação de multiplas linhas através do ambiente align ou invés do equation, que funciona de maneira bastante semelhante ao tabular e também é um ambiente matemático:

\begin{align} f(x) &=  $2x^5 + 3x^4 + x^3$ \nonumber \\  $\&\qquad$  + 2x^2 + 5x + 8 \\  $&= g(x) - h(x)$ \end{align}  $f(x) = 2x^5 + 3x^4 + x^3$  $+2x^2+5x+8$  (1.1)  $= q(x) - h(x)$  (1.2)

Pode padrão todas as linhas são numeradas, para suprimir a numeração de uma linha específica basta usar o comando \nonumber nesta linha, antes do \\ como fizemos no exemplo. Assim como em equation é possível espeficiar uma tag ao invés de número para a equação.

O pacote amsmath fornece ambientes similares para trabalhar com multiplas linhas, são eles: flalign, gather, multline and split.

#### <span id="page-27-0"></span>1.5.4 Construção de Fórmulas

Podemos criar expoentes e índices usando os comandos  $\hat{e}$  e  $\hat{e}$ , respectivamente. Isso indica que o caractere seguinte ao comando será sobrescrito ou subescrito, para colocar mais de um caractere no índice ou expoente é necessário colocá-los entre chaves. Caso um mesmo objeto possua tanto expoente quanto índice a ordem em que estes elementos aparecem no texto é irrelevante. Por exemplo, utilizando: \displaystyle\sum\_{i = 1}^n temos  $\sum_{n=1}^{\infty}$ 

 $i=1$ Frações são criadas com  $\frac{numerador}{denomindor}$ , ou em sua versão reduzida com \tfrac e raízes com \sqrt[n]{radicando}. Se o argumento opcional [n] for omitido, então a raiz quadrada é gerada. Por exemplo, \$\$\frac{\sqrt[3]{xy}}{2}\$\$ produz:

$$
\frac{\sqrt[3]{xy}}{2}
$$

Para adicionar limites em somatórios e integrais, em especial quando a fórmula estiver sendo exibida no mesmo parágrafo do texto podemos usar o comando *\limits* para adicionar os limites em cima e abaixo do símbolo,

por exemplo,  $\int_0^b$  $f(x)dx$ .

Podemos ainda estar interessados em empilhar dois símbolos, isto é feito com o comando \stackrel. Por exemplo:

\$a \stackrel{\infty}{\rightarrow}b\$ produz  $a \stackrel{\infty}{\sim} b$ .

#### <span id="page-27-1"></span>1.5.5 Fórmulas matemáticas

Existem alguns comandos prontos para inserir fórmulas matemáticas. A diferença de utilizá-los ao invés de simplesmente digitar o nome da função no texto é que a função aparecerá em romano normal, enquanto o argumento virá em itálico, enquanto no outro caso seria tudo em itálico, ou seja, o primeiro caso produz: sin x e o segundo senx.

A lista com funções matemáticas é apresentada pela tabela [1.3](#page-28-1)

 $E$  temos ainda algumas outras definições para limites como:  $\varphi$ injlim, \varprojlim, \varliminf, \varlimsup que produzem: lim lim lim⊢

Como podemos ver, as funções estão definidas em inglês. Podemos usar o pacote amsmath para definir novos operadores atrav´es do comando

.

<span id="page-28-1"></span>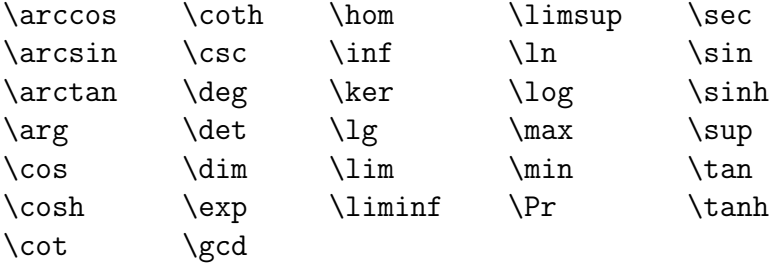

Tabela 1.3: Funções Matemáticas

\DeclareMathOperator{comando}{texto}, Por exemplo, declarando no preâmbulo: \DeclareMathOperator{\sen}{sen} Produzimos sen x ao digitarmos  $\$ \sen x\$.

#### <span id="page-28-0"></span>1.5.6 Tamanho automático de delimitadores

Os comandos *\left( e \right)* são utilizados para ajustar automanticamente os parˆentesis para o tamanho da f´ormula. Os parentesis podem ser substituídos por outros delimitadores apresentados na tabela [1.4.](#page-28-2)

<span id="page-28-2"></span>

| $()$ $()$                                           | $\  \$ \lVert \rVert | $  $ \lfloor \rfloor     |
|-----------------------------------------------------|----------------------|--------------------------|
| $\parallel$ $\Box$                                  | \langle \rangle      | \lgroup \rgroup          |
| $\{\}$ \lbrace \rbrace<br>$\parallel$ \lvert \rvert | $\Box$ \lceil \rceil | Imoustache \rmoustache   |
| \vert                                               | \backslash           | <i><b>\Arrowvert</b></i> |
| $\parallel$ \Vert                                   | \arrowvert           | $\cdot$ \bracevert       |
|                                                     |                      |                          |

Tabela 1.4: Delimitadores matemáticos

Com excessão das três últimas linhas, todo delimitador iniciado por um \left deve vir com seu \right correspondente. Caso o desejo seja de realmente utilizar somente um dos dois delimitadores, é possivel substituir o outro por um "fantasma", trocando o caractere ou comando do delimitadore por um ponto '.'.

Eventualmente pode ser necessário controlar o tamanho dos delimitadores manualmente. Os comandos \bigl \Bigl \biggl \Biggl \bigr \Bigr \biggr \Biggr funcionam para os mesmos delimitadores da tabela [1.4](#page-28-2) e produzem na ordem em que apareceram:

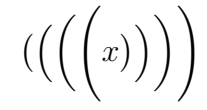

#### <span id="page-29-0"></span>1.5.7 Matrizes

Podemos escrever facilmente uma matriz através dos ambientes matriciais fornecidos pelo pacote amsmath. Os elementos das colunas s˜ao separados por  $\&$  e as linhas por  $\&$ . Os diferentes comandos são usados para especificar o delimitador a ser utilizado na matriz: matrix (nada), pmatrix (, bmatrix [, Bmatrix  $\{$ , vmatrix | and Vmatrix ||. Segue um exemplo:

```
$$
\begin{pmatrix}
1 & 2 & 3 \\
4 & 5 & 6 \\
7 & 8 & 9 \\
\end{pmatrix}
$$
```
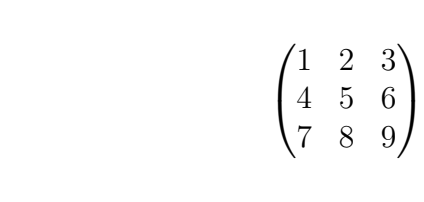

#### Reticências

Podemos estar interessados em representar reticências dentro (ou fora) de uma matriz. A seguir apresentamos os comandos e os resultados produzidos:

 $\ldots$   $\cdots$  $\vdots$  $: \qquad \text{ddots} \dots$ 

#### <span id="page-29-1"></span> $1.5.8$  Espaços

Podemos alterar o espaçamento entre os símbolos dentro do ambiente matemático. Como unidade de medida vamos considerar o **\quad** que equivale ao espaço utilizado pelo caractere M na fonte que estiver sendo utilizada. Temos então:

- \qquad: dois \quad;
- $\backslash$ : 3/18 de um  $\quad;$

#### 1.6. ELEMENTOS DO DOCUMENTO 23

- \:: a  $4/18$  de um \quad;
- $\iota$ : 5/18 de um \quad;
- $\langle$ !: -3/18 de um  $\qquad$ quad.

#### <span id="page-30-0"></span>1.5.9 Fontes

Podemos, como no modo texto, modificar o estilo de fonte utilizada dentro do ambiente matemático. Seguem alguns exemplos de modificação:

\mathbf{AaBbCc} Produz um texto em negrito: AaBbCc  $\mathcal{A}$ aBbCc} Produz um texto em itálico:  $AaBbCc$ \mathrm{AaBbCc} Produz um texto padr˜ao: AaBbCc \mathtt{AaBbCc} Produz um texto estilo m´aquina de escrever: AaBbCc \mathsf{AaBbCc} Produz um texto em sanserif: AaBbCc \mathcal{ABC} Produz um texto em caligrafia: ABC

\mathbb{ABCR} Produz um texto em estilo de lousa, requer amssymb: **ABCR** 

### <span id="page-30-1"></span>1.6 Elementos do Documento

Apresentaremos a seguir os principais elementos que compõe um documento.

#### <span id="page-30-2"></span> $1.6.1$  Titulo

Podemos inserir informações importantes sobre o documento como título, autor e data logo no início do documento. Para fazer isso devemos usar os comandos:

```
\title{titulo}
\author{autor}
\date{data}
\thanks{agradecimentos}
\maketitle
```
O titulo é o título do documento. É possivel inserir quebras de linha e figuras dentro dele. Em autor escrevemos o autor do documento, podendo inserir mais de um autor separando-os pelo comando \and. A data  $\acute{\text{e}}$  opcional, contendo a data em que o documento foi feito. É possível utilizar um comando especial, \today, que produz a data do dia atual. Os agradecimentos também são opcionais e são gerados como nota de rodapé na página do título. O comando \maketitle adiciona os elementos do título em uma página separada, exceto para a classe article em que o título é gerado sem criar uma nova página após sua criação. O título que aparece no presente tutorial foi gerado através destes comandos.

#### <span id="page-31-0"></span>1.6.2 Capítulos e seções

Para facilitar a leitura de um documento é recomendável separa-lo em partes. Podemos usar, da divisão mais externa para a mais interna:

```
\part[mini-titulo]{titulo}
\chapter[mini-titulo]{titulo}
\section[mini-titulo]{titulo}
\subsection[mini-titulo]{titulo}
\subsubsection[mini-titulo]{titulo}
\paragraph[mini-titulo]{titulo}
\subparagraph[mini-titulo]{titulo}
```
A numeração das partes, capítulos, seções e subseções é feita automaticamente, conforme esses comandos são inseridos. Para omitir a numeração basta usar \* após o comando, por exemplo \section\*{titulo}. O titulo  $\acute{e}$  o título que será apresentado, e mini-titulo  $\acute{e}$  uma versão resumida do título, opcional, para ser exibida no índice. A classe article não suporta \chapter.

Os níveis de cada uma dessas subdivisões são:

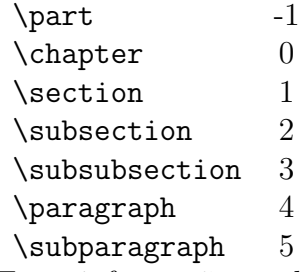

Essas informações podem ser úteis para modificar a forma de numeração das divisões. O argumento secnumdepth do comando \setcounter permite alterar a profundidade que vai chegar a numeração, de acordo com os níveis

#### 1.6. ELEMENTOS DO DOCUMENTO 25

apresentados na tabela anterior. O padrão é numerar até o nível 2, mas por exemplo, se quisermos apenas partes, capítulos e seções numerados podemos usar \setcounter{secnumdepth}{1}. Da mesma forma, para inserir numeração nas subsubseções podemos fazer: \setcounter{secnumdepth}{3}

Ao usar o classe book temos ainda alguns comandos adicionais, referentes à numeração de capítulos e páginas:

- \frontmatter: Deve ser o primeiro comando dado após o inicio do documento. Muda a numeração para numerais romanos e não numera seções e subseções, mas permite que elas apareçam no índice.
- $\bullet$  \mainmatter:Deve vir antes do primeiro capítulo do livro. Usa uma nova numeração de página com algarismos arábicos.
- $\bullet$  \appendix:Usado para iniciar a presença de capítulos adicionais, como apendices. Numera os capítulos com letras.
- $\bullet$  \backmatter:Deve ser inserido antes dos últimos itens do livro, como bibliografia e índice remissivo.

## <span id="page-32-0"></span> $1.6.3$   $\overline{1}$ ndices

Alguns simples comandos geram automaticamente os índices de conteúdo, figuras e tabelas. Respectivamente são:

#### \tableofcontents \listoffigures \listoftables

Os índices são gerados no lugar onde foi dado o comando. Os itens que foram gerados com comandos seguidos de  $*$  não entram nos índices, entretanto é possível adiciona-los manualmente através de

 $\ad{\text{domentsline}\{\text{tipo}\}\{\text{produced}\}\$ 

imediatamente antes da declaração do item. O tipo é o tipo de unidade e pode ser: toc para conteúdo de texto, como capítulos e seções, lof para figuras e lot para tabelas. A *unidade* é a unidade do documento, pode ser part, chapter, section, subsection, subsubsection, paragraph, subparagraph, figure ou table. O *titulo*  $\acute{e}$  o texto que deve ser apresentado na entrada da unidade inserida no índice.

Para que os índices funcionem corretamente é necessario compilar o textos duas vezes, eventualmente três vezes. O compilador indicará esta necessidade através de *warnings*.

Assim como a numeração das partes, é possível alterar a profundidade dos itens de texto exibidos no sum´ario. Isto pode ser feito com o argumento tocdepth do comando \setcounter, de maneira similar à vista na seção [1.6.2.](#page-31-0)

#### <span id="page-33-0"></span>1.6.4 Cabeçalhos e rodapés

A customização dos cabeçalhos e rodapés, na parte direita, esquerda e central, pode ser feita através do uso do pacote fancyhdr. Além de inserir textos fixos, ou mesmo figuras, é possível inserir informação variável como número de página ou nome da seção. Alguns exemplos:

- $\bullet$  \leftmark: Nome do capítulo atual (em maiúsculas);
- $\rightarrow$  rightmark: Nome da seção atual (em maiúsculas);
- \thepage: Número da página atual;
- $\bullet$  \chaptername: Nome "capítulo" na linguagem atual;
- $\bullet$  \thechapter: Número do capítulo atual;
- \thesection: Número da seção atual.

Para usar o pacote devemos declarar o pacote, o estilo da página utilizado, que é o do pacote e também remover o cabeçaho e rodapé atuais através dos comandos:

```
\usepackage{fancyhdr}
\pagestyle{fancy}
\fancyhf{}
```
Para que os comandos *\leftmark e \rightmark produzam o texto sem* ser em todas maiúsculas devemos digitar antes de \pagestyle{fancy}:

\renewcommand{\chaptermark}[1]{\markboth{\MakeUppercase{#1}}{}} \renewcommand{\sectionmark}[1]{\markright{\MakeUppercase{#1}}{}}

#### 1.6. ELEMENTOS DO DOCUMENTO 27

Podemos configurar a altura do cabeçalho para ter medida size através de \setlength{\headheight}{ $size$ }.

Por padrão, os cabeçalhos vem com uma linha horizontal separando-os do resto da página. É possível alterar a espessura da linha para  $size$ , ou mesmo removˆe-la (passando tamanho 0), e especificar uma linha para o rodapé através dos comandos:

#### \renewcommand{\headrulewidth}{size} \renewcommand{\footrulewidth}{size}

Para alterar a parte esquerda, central e direita do cabeçalho, esquerda, central e direita do rodapé devemos usar respectivamente:

```
\lhead{Cabe¸calho da esquerda}
\chead{Cabeçalho do centro}
\rhead{Cabeçalho da direita}
\lfoot{Rodap´e da esquerda}
\cfoot{Rodap´e do centro}
\rfoot{Rodap´e da direita}
```
As classes book e report possuem opção de página dupla, neste caso, os comandos anteriores funcionam para as páginas ímpares. E possível diferenciar o cabeçalho e rodapé das páginas pares e ímpares passando um texto opcional para as p´aginas pares atrav´es de um texto entre colchetes antes do texto que vem entre as chaves.

Todos os comandos apresentados para uso de cabeçalho e rodapé devem vir no preâmbulo do documento.

#### <span id="page-34-0"></span>1.6.5 Nota de rodapé

Uma nota de rodapé pode ser inserida após a palavra ou frase a qual se refere através do comando:  $\footnotesize{\text{footnote}[number]{texto}. O numero é optional, }$ e pode ser usado para forçar um determinado numero ao invés do automático que seria gerado pelo compilador o texto é o que vai aparecer na nota no final da página.

Exemplo: Temos uma nota aqui. \footnote{nota de rodapé}

Temos um[a](#page-34-1) nota aqui. <sup>a</sup>

<span id="page-34-1"></span> $a$ nota de rodapé

## <span id="page-35-0"></span>1.7 Referências Cruzadas

Podemos usar o comando  $\lambda$ label $\{rotulo\}$  para dar um rótulo para diferentes partes do texto como seções, figuras, tabelas, equações, capítulos... Tudo o que possui um rótulo pode ser referenciado através dos comandos \ref{rotulo} e \pageref{rotulo} que imprimem, respectivamente, a numeração do objeto referenciado e o número da página em que aparece. Por exemplo:

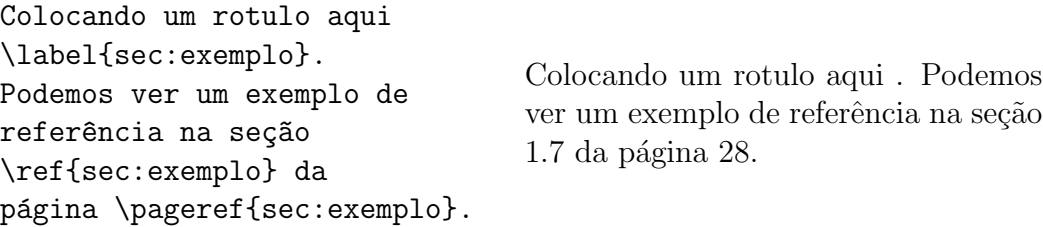

Para que as referências funcionem corretamente é necessário compilar o documento mais de uma vez.

Se, por algum motivo, não se sabe se o rótulo estará definido ou não é possível utilizar o pacote  $\hbox{\texttt{pyperref}}$  e o comando  $\hbox{\texttt{pyperref}}[rotulo]{texto}.$ Caso o *rotulo* esteja definido o documento será criado com um link para o objeto no *texto*, caso contrário imprimirá somente o *texto*, sem link.

## <span id="page-36-0"></span>Capítulo 2

## LAT<sub>E</sub>X nem tão Básico

### <span id="page-36-1"></span>2.1 Separando em vários arquivos

Para grandes documentos pode ser mais organizado quebrar o arquivo fonte em vários arquivos separados, em geral, um principal, com o prêmbulo e declarações e um arquivo ou mais para cada capítulo. Os comandos  $\int \in \langle arguivo \rangle \in \langle arguivo \rangle$  adicionam o arquivo.tex no momento em que aparecem no texto, com a diferença que o primeiro adiciona em uma nova página e o segundo não.

Como não é possível utilizar mais de uma vez o comando \begin{document} em um mesmo documento sem que haja erro de compilação, a simples separa¸c˜ao do arquivo em v´arias n˜ao permite que cada arquivo seja compilado individualmente. Caso esse seja o interesse, como compilar cada cap´ıtulo de um livro, existem duas opções:

A primeira é utilizar no preâmbulo do documento o comando \includeonly{\textit{arquivos}}, onde os arquivos devem vir sem extensão e separados por vírgulas, sem espaços. Apenas os arquivos que estiverem nesta lista e que foram adicionados com \include serão processados.

A outra forma é através do pacote subfiles. No documento principal declaramos o pacote adicionamos os arquivos com  $\sub{a}^\{arquivo\}$ . Os subdocumentos devem ter a seguinte estrutura:

```
\documentclass[nome do arquivo principal.tex]{subfiles}
\begin{document}
conteúdo...
\end{document}
```
Com isso podemos chamar o LAT<sub>E</sub>Xpara compilar tanto o arquivo principal quanto os subarquivos em documentos separados.

## <span id="page-37-0"></span>2.2 Macros e condições

O pacote etoolbox fornece uma série de ferramentas e macros. Uma bastante útil é o \ifdef que executa determinada ação caso a condição seja verdadeira e outra se for falsa. Seu uso é:

 $\left\{constant\right\}$ {verdadeiro}{falso}

O comando pode ser definido no texto através de um \def.

## <span id="page-37-1"></span>2.3 Inserindo código fonte

O pacote listingsutf8, que vem junto com o pacote oberdiek (essa informação pode ser útil para instalá-lo) permite inserir um arquivo de código diretamente no documento.

Para adicionar o arquivo fonte.ext usamos:  $\text{lstimputl~~isting[opt]{\text{font} } f_{\text{out}}~~$  Algumas das opções são:</del>

- language: Linguagem do fonte, por exemplo:Octave, Python, C, R...
- inputencoding: encoding do arquivo fonte, pode ser passado mais de um, por exemplo utf8/latin1.
- showspaces: variável booleana que indica se os espaços devem ser mostrados como undersores.
- showstringspaces: variável booleana que indica se os espaços entre strings devem ser mostrados como undersores.
- breaklines: variável booleana que indica se deve utilizar quebra de linha automática.
- label: rótulo para identificar o código fonte.
- caption: legenda do código fonte.

Um exemplo de escolha de opções é:

[language=Python, inputencoding=utf8/latin1, showspaces =false, showstringspaces=false, breaklines=true, label=fonte]

### <span id="page-38-0"></span>2.4 Inserindo arquivos em pdf

O pacote pdf pages permite incluir páginas ou um documento inteiro em pdf dentro do documento. Isso deve ser feito através do comando:  $\in$ lincludepdf $[pages=i-j]$ {arquivo.pdf}!

No nome do arquivo a ser inserido neste caso é *arquivo.pdf* e o intervalo de páginas vai de  $i$  a j. Para incluir o documento inteiro basta passar somente −.

## <span id="page-38-1"></span>2.5 Algoritmos

O pacote algorithm2e serve para colocar algoritmos no documento e permite usar português como idioma.

Apresentamos a seguir um código utilizado para criar um algoritmo genérico e o resultado produzido. Para maiores detalhes sobre o uso deste pacote sugerimos a leitura da documentação do mesmo disponível em

```
\begin{algorithm}[H]
\SetAlgoLined
\Entrada{Conjunto de dados $X$ \\
\Saida{Vetor resposta $Y$}
\Inicio{
   Atribua valores iniciais para as variáveis \setminus\setminus\Repita{que alguma certa condição seja verdadeira}{
    \Para{$i \leftarrow 1$ a $N$}{
        a\varsigmaão 1 \\
        acão 2 \\
       }
   }
}
\label{alg:algoritmo}
\caption{Este é um algoritmo}
\end{algorithm}
```
Algoritmo 2.1: Este é um algoritmo Entrada: Conjunto de dados X Saída: Vetor resposta Y 1 início 2 Atribua valores iniciais para as variáveis <sup>3</sup> repita  $4 \mid$  para  $i \leftarrow 1$  a N faça  $\mathbf{5}$  | |  $\mathbf{a}$ ção 1 6  $\vert$   $\vert$  ação 2  $7 \mid \cdot \mid \text{fm}$  $\mathbf{s}$  | até que alguma certa condição seja verdadeira; <sup>9</sup> fim

## <span id="page-39-0"></span>2.6 **Índice Remissivo**

Para criar um índice remissivo devemos usar o pacote makeidx e dar o comando **\makeindex** no preâmbulo do documento para inicializa-lo.

Cada entrada do índice é adicionada logo após a ocorrência da mesma da seguinte forma:

 $\langle \cdot \rangle$ , onde a *chave*  $\acute{e}$  o texto que aparecerá no índice (com a página correspondente). Se uma mesma chave aparecer mais de uma vez no texto ela aparecerá uma única vez no índice, com os números das paginas das ocorrências. É possível incluir subentradas e subsubentradas de uma entrada colocando '!' entre elas:

 $\theta$ :\index{*entrada!subentrada!subsubentrada*}.

Para imprimir o índice no documento com todas as entradas, geralmente no final do texto, utilizamos \printindex.

Para que o índice seja exibido corretamente é preciso interpretar o arquivo de índice .idx criado pelo LAT<sub>EX</sub> através do programa makeindex que vem junto com a distribuição. Ele deve ser chamado com o nome do arquivo de ´ındice, geralmente o mesmo que o fonte do texto, sem extens˜ao como argumento, entre as compilações do texto pelo LAT<sub>EX</sub>.

## <span id="page-40-0"></span>2.7 Carregando a hifenização corretamente

Pode ser que o compilador precise "aprender" a hifenizar algumas palavras desconhecidas. Isto pode ser feito atravéz do comando \hyphenation, passando a separa¸c˜ao correta das palavras com h´ıfens e separando palavras com vírgula, por exemplo:

\hyphenation{pa-la-vra1, pa-la-vra2}

Além disso, algumas vezes, mesmo utilizando o pacote babel com o idioma em portuguˆes do brasil o texto pode apresentar alguns problemas de hifenização, como por exemplo o warning:

```
"No hyphenation patterns were loaded for(babel)
the language 'Portuguese'(babel)
I will use the patterns loaded for \language=0 instead"
```
Apesar de gerar o documento, a hifenização não estará correta. Para resolver o problema é preciso habilitar ou instalar o idioma na sua distribuição L<sup>AT</sup>EX. Este processo é um pouco dependente de distribuição, vamos apresentar brevemente como proceder no TeXLive e no MikTeX:

#### TeXLive

Em geral o problema é solucionado instalando o seguinte pacote através do terminal:

#### texlive-lang-portuguese.

#### MikTeX

Junto com o MikTeX (2.8) vem um programa de configurações mo\_admin.exe que aparece como settings dentro da pasta Maintenance do MikTeX do menu iniciar.

A figura [2.1](#page-41-0) mosta a tela do programa. E preciso certificar que a caixa ´ com portuguese está checada.

Após selecionar a linguagem desejada e dar OK o programa avisará que é preciso reconstruir os arquivos de formato, basta dar OK e a atualização será feita automaticamente.

<span id="page-41-0"></span>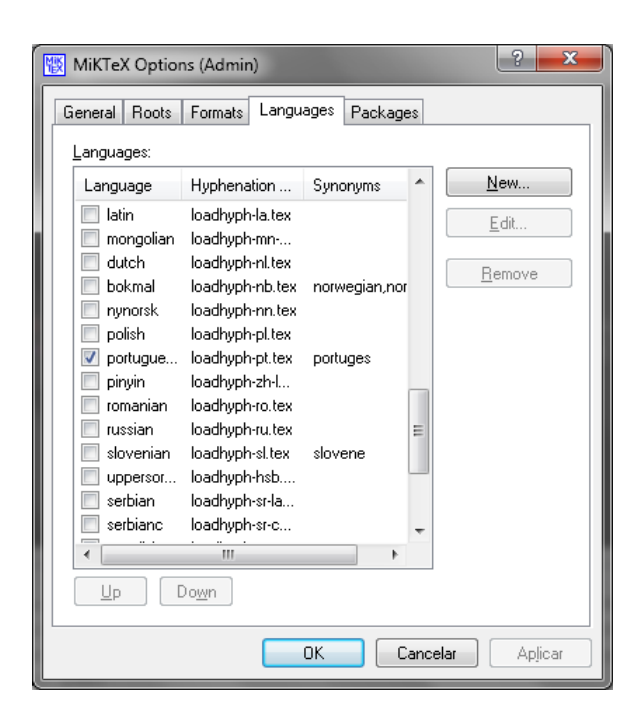

Figura 2.1: Corrigindo a hifenização no windows

## <span id="page-42-0"></span>Capítulo 3

## Miscelanea

## <span id="page-42-1"></span>3.1 Apresentações

Uma maneira bastante simples e elegante de criar apresentações com o LATEX ´e utilizando o pacote beamer. Primeiramente, devemos trocar a classe do documento para beamer.

Podemos criar as informações do documento através dos comandos  $\{\alpha_1, \beta_2, \ldots\}, \text{state}\{...}\}$ Essas informações são impressas com o comando \titlepage e também são disponibilizadas no rodap´e das p´aginas dos slides, podendo apresentar uma versão abreviada das informações caso sejam passadas informações com os colchetes opcionais.

Beamer vem com uma série de temas que permitem modificar a aparência dos slides

Cada página é criada através do ambiente frame. Podemos passar a opção [plain] para remover toda a decoração do frame.

## <span id="page-42-2"></span>3.2 Teoremas

Podemos criar um ambiente para escrita de teoremas, axiomas, etc, através do comando \newtheorem{chave}[contador]{texto}[secao] no preâmbulo do documento.

O *chave* é uma chave para identificar o teorema, *contador* é a chave de um teorema já definido, indicando que a numeração deste novo teorema deve seguir a do teorema especificado e é opcional. O texto é o texto com o nome do teorema que será impresso, por exemplo, Teorema, Corolário, Axioma...e, finalmente, secao é opcional e refere-se à unidade seccional a qual o teorema deve obter sua numeração (section, chapter,  $\dots$ ).

Após definido o teorema ele pode ser utilizado no texto através de:

#### \begin{chave}[descr] Este é um teorema \end{chave}

\end{proof}

Sendo que o parâmetro opcional descr é uma descrição breve, como título, autor ou data do teorema, para aparecer entre parˆenteses antes do texto do teorema.

O pacote amsthm permite ainda configurar o estilo de teorema com as op¸c˜oes: definition (t´ıtulo em negrito), plain (t´ıtulo em negrito e corpo em itálico) ou remark (título em itálico) e também fornece um ambiente proof que pode ser utilizado para demonstrações.

Vamos ilustrar o uso desses comandos com alguns exemplos: Primeiro definimos:

```
\theoremstyle{definition} \newtheorem{teo}{Teorema}
\theoremstyle{plain} \newtheorem{cor}[teo]{Corolário}
\theoremstyle{remark} \newtheorem{nota}{Nota}[section]
```
<span id="page-43-0"></span>E então podemos usar nossos teoremas:

```
\begin{teo} \label{teo:1}
Este é um teorema simples.
                                  Teorema 1. Este é um teorema sim-
\end{teo}
                                  ples.
\begin{cor}[2012]
Uma consequência imediata
                                  Corolário 2 (2012). Uma consequên-
                                  cia imediata do teorema 1.
do teorema \ref{teo:1}.
\end{cor}
                                  Nota 3.2.1. Uma observação simples
\begin{nota}
Uma observação simples
                                  Demonstração. Basta ver que
\end{nota}
\begin{proof}
                                               2 + 2 = 4Basta ver que
                                                                   \Box$2 + 2 = 4$$
```
Podemos ainda utilizar o comando **\qedhere** para exibir o símbolo de fim da demonstração na linha atual e não em uma linha linha nova, que é o padrão do ambiente proof.

Para criar teoremas sem numeração podemos usar \newtheorem\*

## <span id="page-44-0"></span>3.3 Gerando código em html

Eventualmente pode ser de interesse gerar uma vers˜ao em .html do documento. Existem alguns programas para isso e sugerimos aqui o tex4ht. Para isso o documento deve ser compilado com o programa htlatex ao invés de pdflatex.

A instalação do tex4ht pode ser um pouco trabalhosa, e também requer alguns programas adicionais como o GhostScript. Um manual de instalação no windows pode ser encontrado [aqui.](http://facweb.knowlton.ohio-state.edu/pviton/support/tex4ht.html#x1-10000II)

Este pacote apresenta alguns problemas de compatibilidade com outros pacotes, como por exemplo o hypcap, ent˜ao, para permitir que um mesmo arquivo gere facilmente tanto .pdf quanto .html utilizamos os seguintes comandos no preâmbulo:

```
\makeatletter
\@ifpackageloaded{tex4ht}{
\DeclareGraphicsExtensions{.png,}
}{
\usepackage{pacote incompativel}
}
\makeatother
```
O comando \DeclareGraphicsExtensions permite que as figuras sejam inseridas sem precisar incluir a extensão, no caso, png.

O comando define \makeatletter temporariamente o caractere @ como um caractere, para que possa ser utilizado para alterar em comandos e macros internas, e depois \makeatother faz com que ele volte a ter sua função original.

Finalmente, a macro  $\text{Qifpackagedloaded}$ {pacote}{verdadeiro}{falso}. Executa determinada ação se o pacote foi carregado e outra se não foi. No nosso caso, a condição será verdadeira caso o documento esteja sendo gerado com o htlatex.

## <span id="page-45-0"></span>3.4 Unidades de Medida

Muitos comandos recebem alguma medida como parâmetro. Além das unidade tradicionais como milímetros (mm) e centímetros (cm) podemos passar medidas referentes ao texto ou à página, por exemplo:

- \linewidth: Representa o tamanho atual da linha, considerando o ambiente em que está inserida, como uma lista, e é variável.
- \textwidth: $\acute{E}$  a largura total do bloco de texto e é constante.
- $\bullet$  \columnwidth: É a largura total da coluna, é diferente da largura do texto para mais de uma coluna, e é constante.

Esses comandos podem ser utilizados como se fossem unidades de medida, 0.5\linewidth, significa metade da linha, por exemplo.

## Referências Bibliográficas

- [1] AZEREDO, A. D., Pequeno Manual de Introdução ao L<sup>AT</sup>EX. (2001) Dispon´ıvel em: http://paginas.ucpel.tche.br/∼lebrao/manual.pdf
- [2] OETIKER, T., PARTL, H., HYNA, I., SCHLEGL, E. (2008) The Not So Short Introduction to LAT<sub>EX</sub>. Disponível em: http://tobi.oetiker.ch/lshort/lshort.pdf
- [3] SANTOS, R. J. Introdução ao L<sup>A</sup>T<sub>E</sub>X. (2002) Disponível em: http://www.mat.ufmg.br/∼regi/topicos/intlat.html
- [4] VAZ, C. L. D. Aprendendo L<sup>AT</sup>FX. (2001) Disponível em: http://www.lac.inpe.br/∼margarete/...0/apostila latexpdf.pdf
- [5] LATEX Wikibook Disponível em: http://en.wikibooks.org/wiki/LaTeX